# **Informazioni sulle singole procedure in formato tabellare - Prospetti annuali**

Si apre una pagina che contiene una lista ordinata delle annualità [1], la selezione di uno degli elementi della lista (anno) apre la pagina relativa [2]; è necessario selezionare un struttura proponente; nel caso di estrazione di almeno una occorrenza(\*), a fine pagina sarà disponibile il link per esportare i dati estratti [3]. La sequenza è illustrata qui di seguito:

1

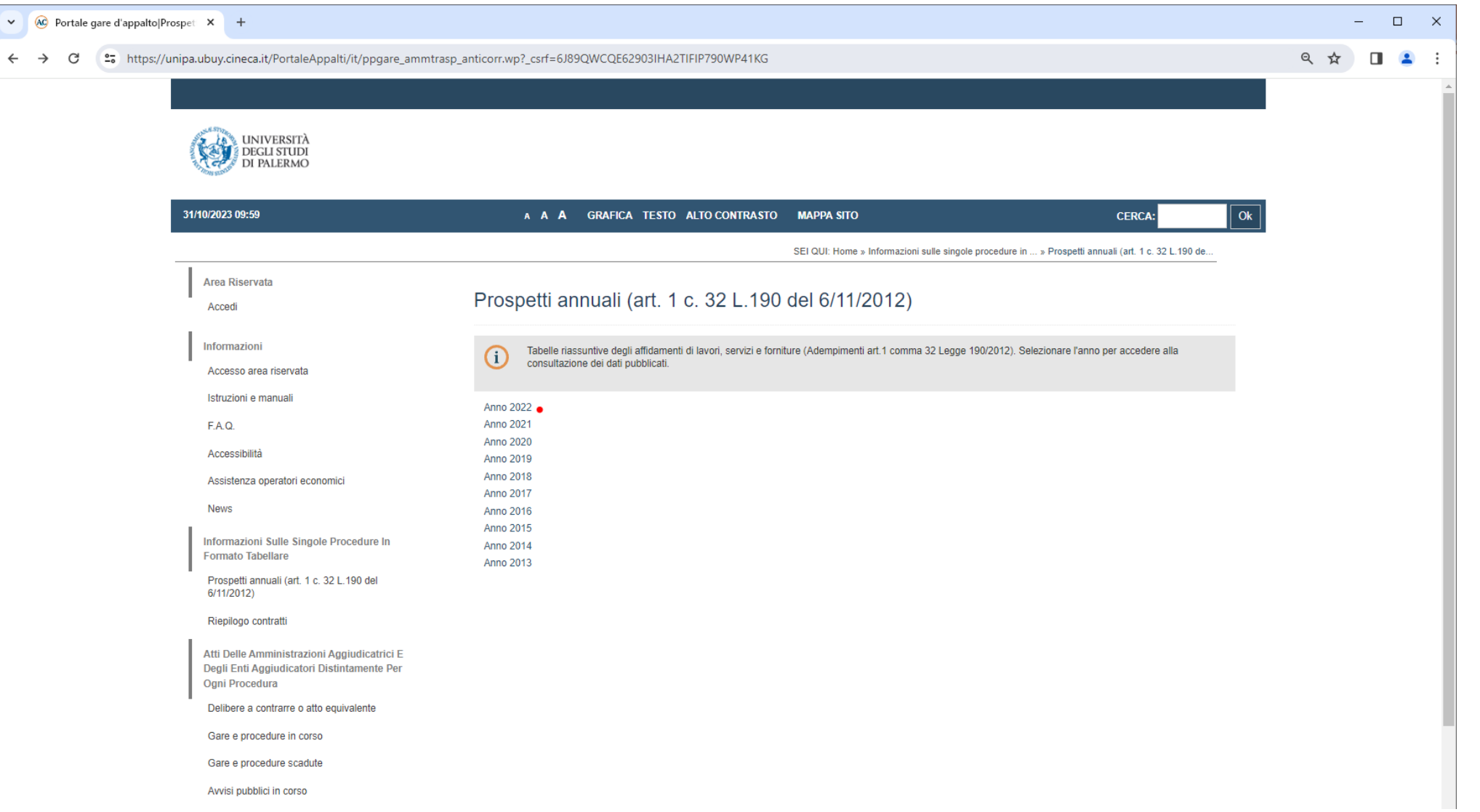

#### **Informazioni sulle singole procedure in formato tabellare – Prospetti annuali**

Se non viene selezionata una Struttura proponente (a) saranno restituite tutte le occorrenze relative all'intero Ateneo, per all'anno prescelto.

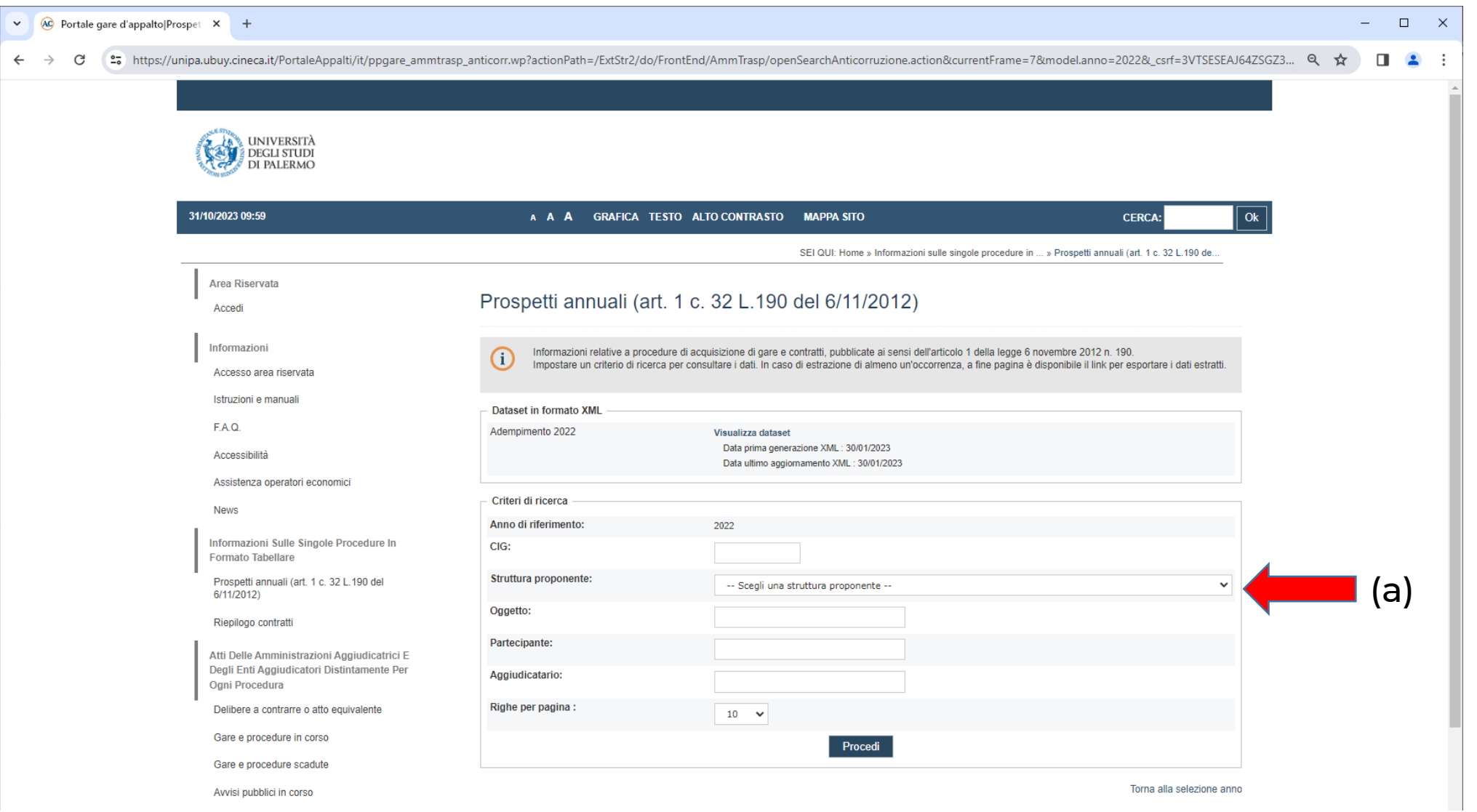

2

# **Informazioni sulle singole procedure in formato tabellare – Prospetti annuali**

Per visualizzare le colonne nascoste della tabella estratta è necessario scorrere la stessa in senso orizzontale, tramite le frecce destra e sinistra della tastiera (a); se necessario, la tabella risulterà paginata, le pagine sono sfogliabili selezionando il relativo numero o mediante le frecce di scorrimento a blocchi (b). La tabella è esportabile in formato CSV (c).

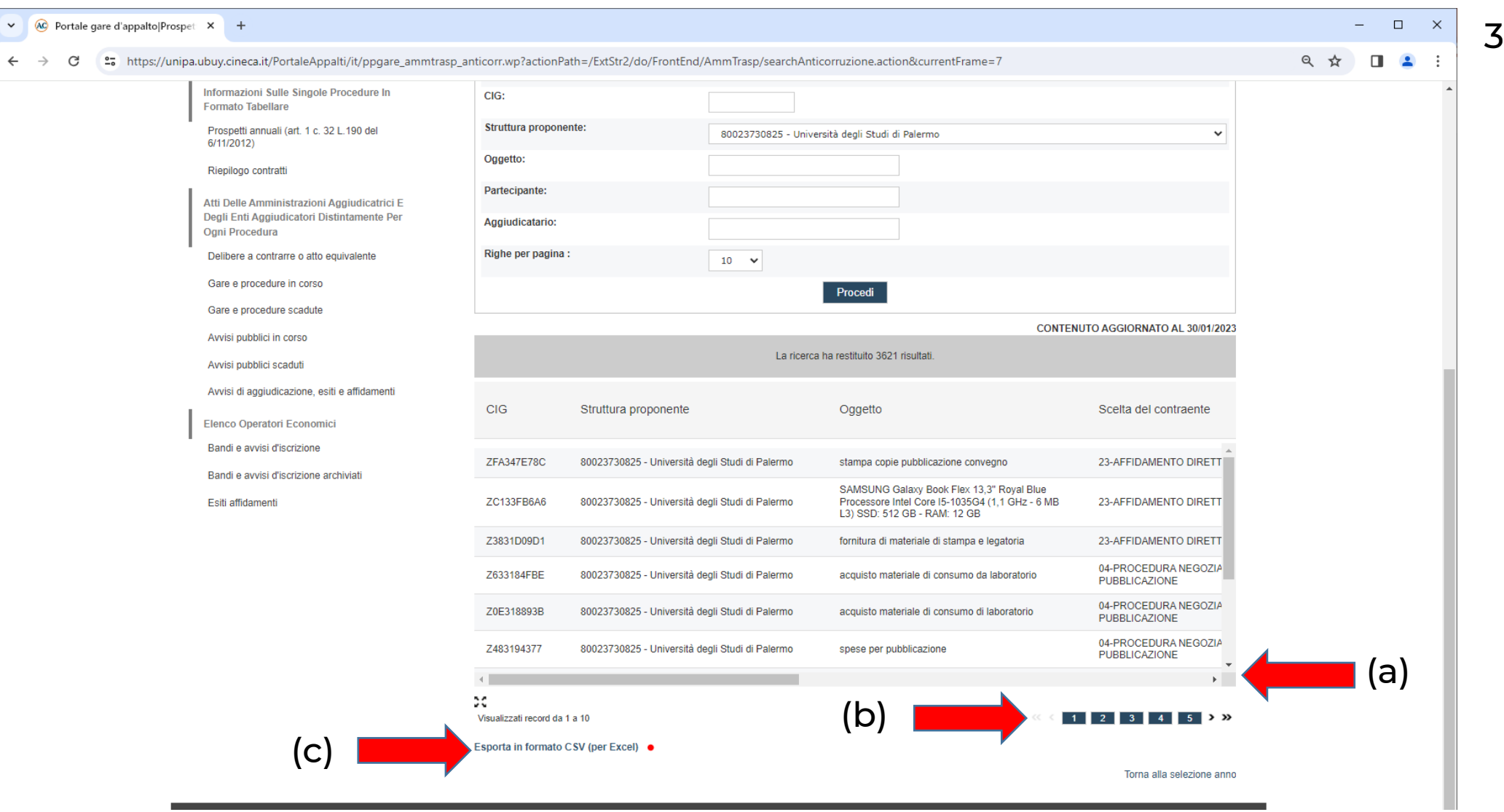

## **Informazioni sulle singole procedure in formato tabellare - Riepilogo contratti**

 $\downarrow$  $\leftarrow$ 

Apre la pagina che contiene un modulo in cui è necessario impostare il periodo di ricerca ed eventualmente la Struttura appaltante, in difetto di scelta sono restituite tutte le occorrenze relative all'intero Ateneo, per ottenere le informazioni è necessario selezionare il bottone «Procedi» [1]. Nel caso di estrazione di almeno un'occorrenza [2], nel campo CIG sarà disponibile il link per consultare la relativa scheda dettaglio contratto [3].

1

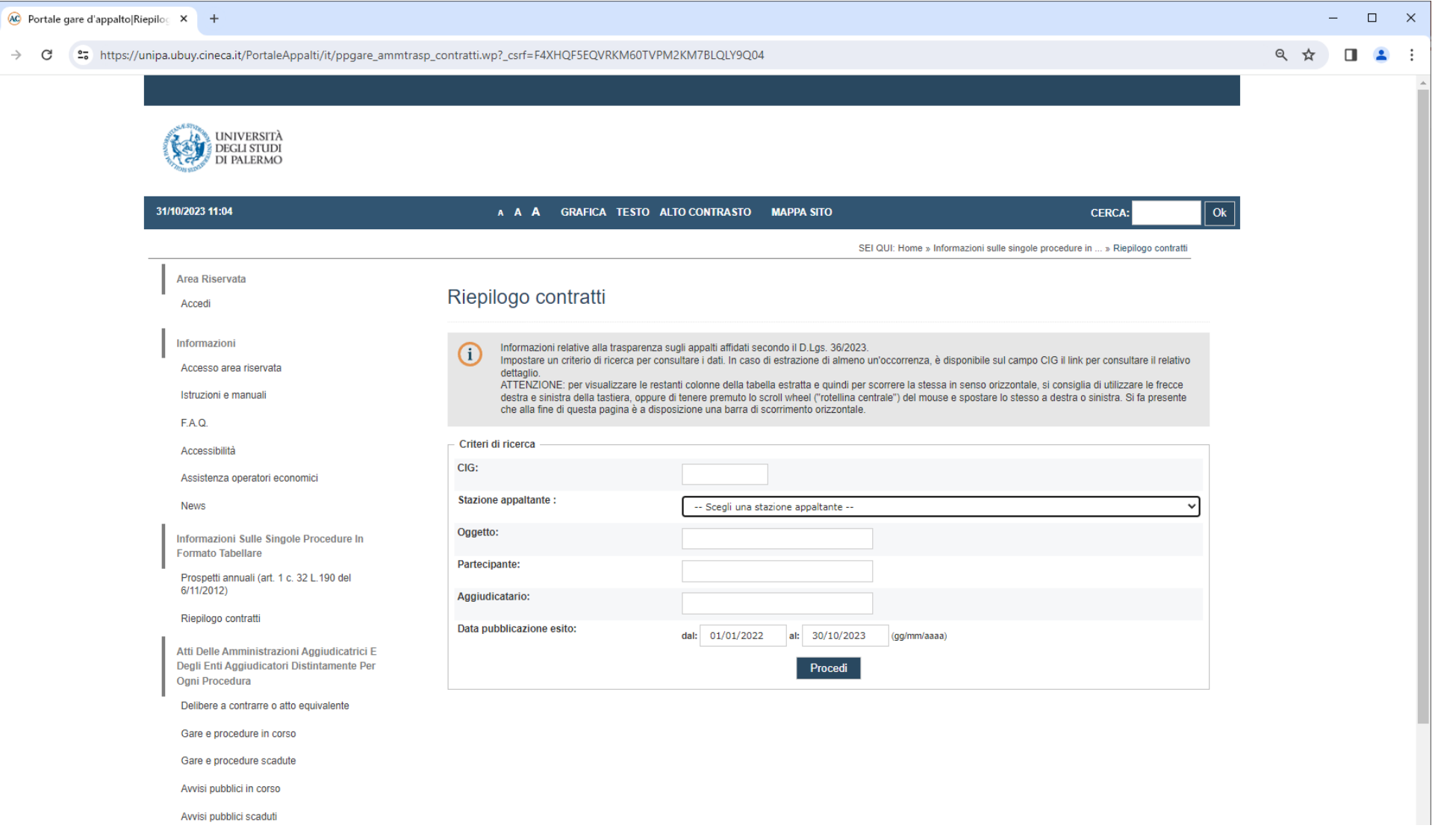

## **Informazioni sulle singole procedure in formato tabellare - Riepilogo contratti**

Per visualizzare le colonne nascoste della tabella estratta è necessario scorrere la stessa in senso orizzontale, tramite le frecce destra e sinistra della tastiera; a fine pagina è disponibile una barra di scorrimento orizzontale (a). La scheda dettaglio è accessibile dal link agganciato al CIG (b). La tabella è esportabile in formato CSV (c).

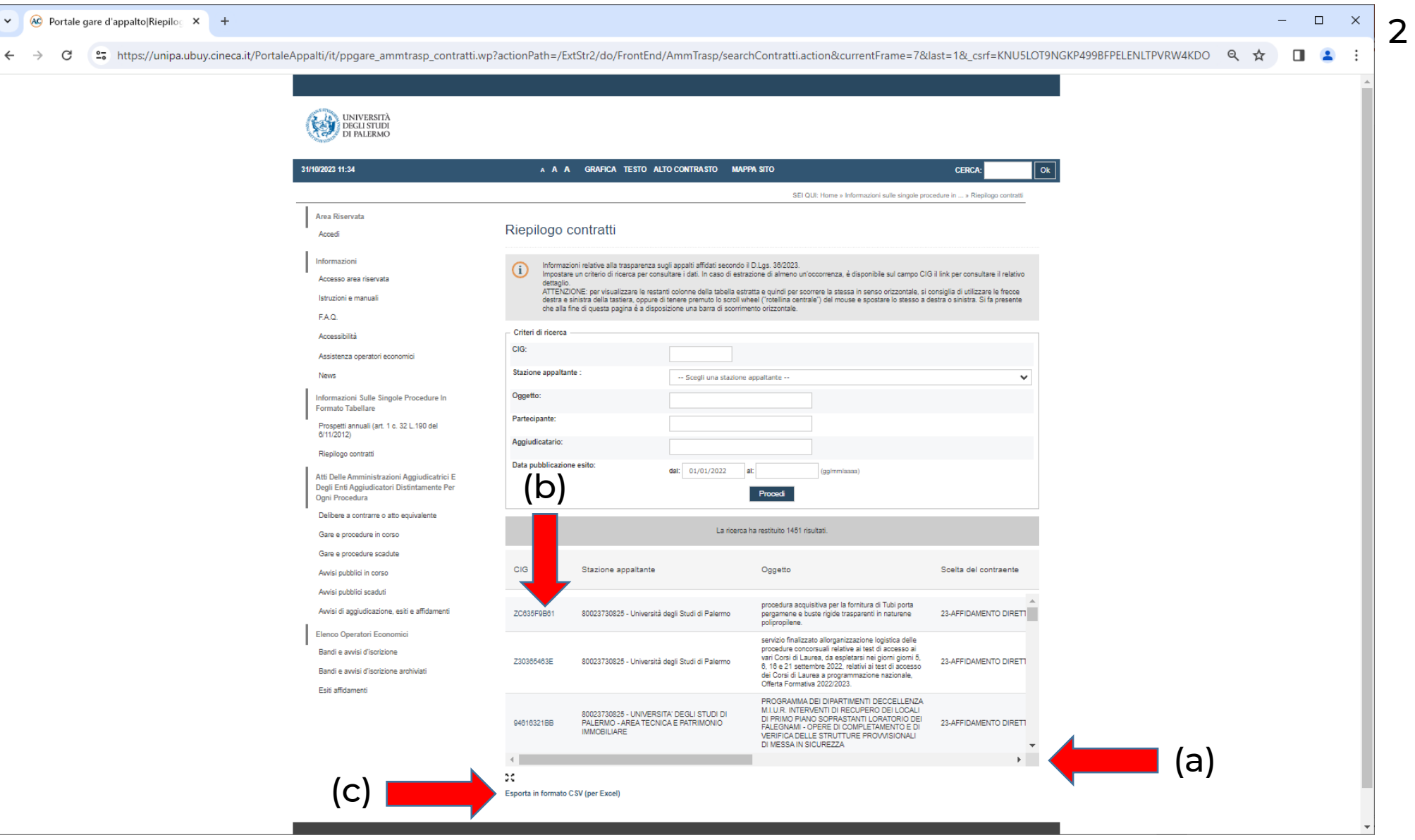

#### **Informazioni sulle singole procedure in formato tabellare - Riepilogo contratti: scheda dettaglio contratto**

E' possibile tornare alla tabella di riepilogo cliccando sul link «Torna alla lista» (a).

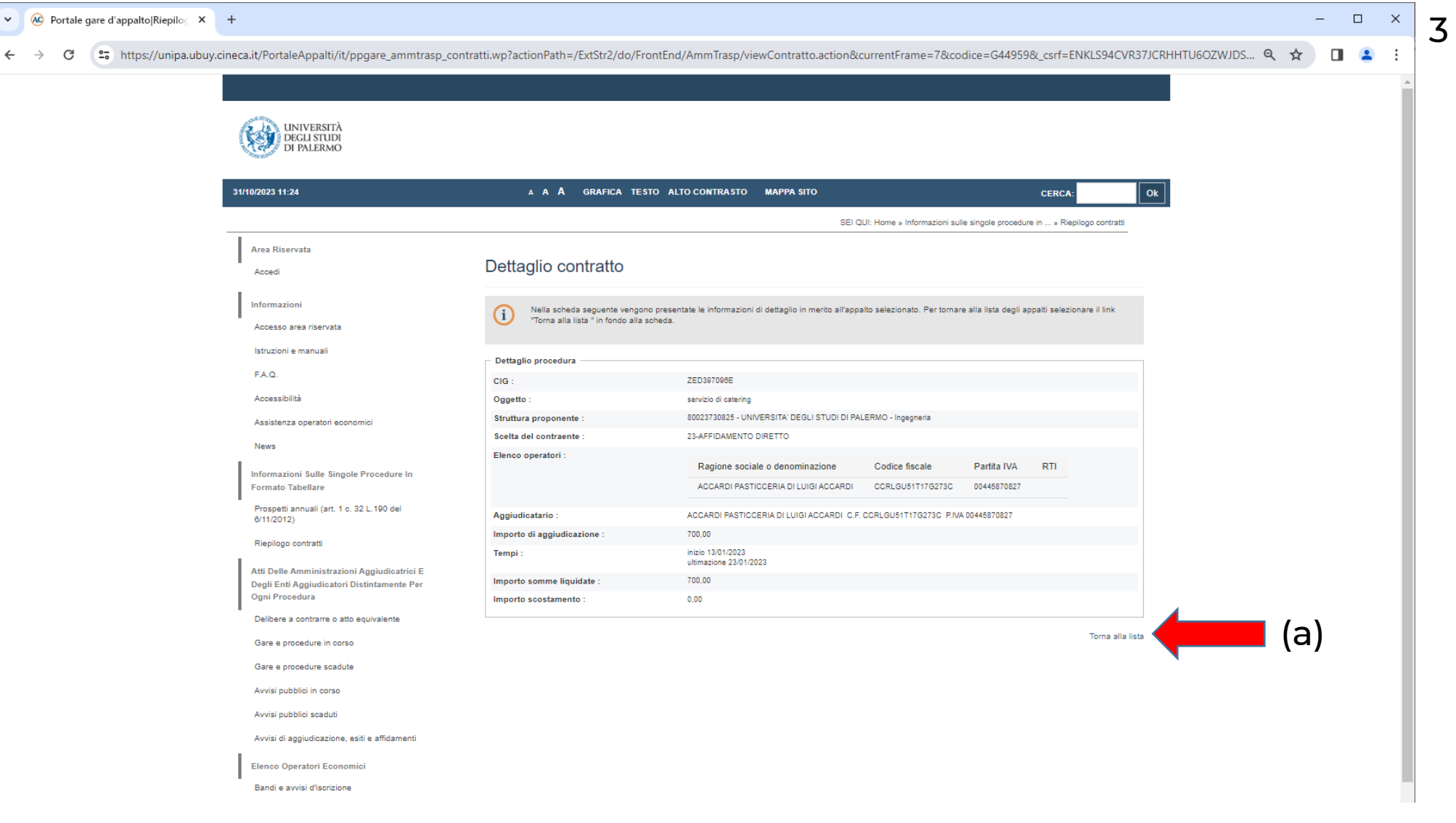